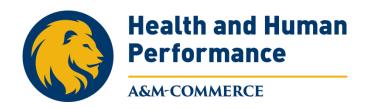

# HHPK 617.01W Statistical Procedures in Health & Human Performance COURSE SYLLABUS: Spring 2018

**Instructor:** Dr. Anthony Rosselli **Office Location:** Field House 100C **Office Hours:** Online or by appointment

Office Phone: 903-468-8688 Office Fax: 903-886-5365

University Email Address: Anthony.Rosselli@tamuc.edu

**Preferred Form of Communication:** Email **Communication Response Time:** 24hrs

# COURSE INFORMATION

#### Materials – Textbooks, Readings, Supplementary Readings:

Textbook(s) Required:

Vincent, W. J. & Weir, J. P. (2012). Statistics in kinesiology. Human Kinetics: Champaign, IL.

Materials provided within the course. **Note:** This course is delivered fully online and will require the ability to interact with YouTube videos. Many school districts block the use of YouTube.

Towards the end of this course we will utilize a piece of software known as **Statistical Packages for the Social Sciences (SPSS)**. This software is available in the university open computer labs. Many students purchase a student version of the software. Others have SPSS available where they work. You should utilize version SPSS 16 or higher.

**Course Description**: This course provides an introduction to statistical methods and their implications for health and human performance- specific situations as well as educational researchers. Appropriate computer applications will be integrated with classroom content relating to populations and samples; organizing, displaying, and summarizing data; probability; normal distribution; tests of significance; correlation and simple regression; Z and T tests; and the chi square test. (3 credit hours)

#### **Student Learning Outcomes:**

By the end of the course, the successful student will:

- 1. Describe the nature of probability and statistics.
- 2. Organize data using distribution curves; explain the normal distribution.
- 3. Describe data via statistical processes.
- 4. Utilize confidence intervals based on sample size.
- 5. Perform hypothesis testing.
- 6. Apply statistical methods to and evaluate various forms of human performance data.

- 7. Effectively use SPSS to perform statistical calculations.
- 8. Critique statistical methods.

# **COURSE REQUIREMENTS**

#### Instructional / Methods / Activities Assessments

#### **Writing Requirements**

All papers are to follow APA format guidelines. Begin papers with an APA title page. Font is to be 12 point, New Times Roman, double spaced. Normal margins: one inch left, right, top, and bottom.

Written assignments will be graded according to the following criteria:

- Completeness of response to the assignment: 40% of grade
- Organization and coherence: 40% of grade
- Appropriate grammar, punctuation, spelling: 15% of grade
- Use of disciplinary format and citation style: Paper displays correct use of student's disciplinary format and citation style (APA, 6th Edition) for papers submitted for presentation or publication.
- <a href="https://owl.english.purdue.edu/owl/resource/560/01/">https://owl.english.purdue.edu/owl/resource/560/01/</a> Purdue OWL Writing Lab

# **Lesson Module Exams (45% of final grade)**

A grade up to 50/50 can be earned on the lesson module exams. Please keep in mind that this is a master's level research tools course. When you take the exams, make notes regarding the questions and your responses. You are responsible for determining the accuracy of your answers. You are also responsible for the identification of reasons a particular question may have been missed. I want you to take responsibility for your learning. Work with and through your study group to master the material.

#### **Discussion Participation (19% of final grade)**

A grade will be assigned for participation in the discussion group for each module (up to 20 points). A grade of 0 is given to students who do not participate in the discussion forum.

#### Reflection (9% of final grade)

Each module will require that you post thoughts to the journal. The same participation grading methodology will be utilized for reflection activities as that utilized for discussion participation (up to 10 points). A grade of 0 is given to students who do not participate in the discussion forum.

#### **Group Assignments (27% of final grade)**

Students will create their own groups. The group should establish rules of operation and hold every member accountable. Please indicate on the first of the project the names of those who participated, as well as, the module for which the project is intended. Group assignments will be awarded a grade ranging from 30 downward. I strongly encourage you to collaborate to master the concepts and exams.

Establish rules for the operation for your group. Hold every member accountable. Do not cover for anyone who does not participate! Each group is free to go through the stages of storming, forming, and norming. I suggest getting to the norming stage as quickly as possible. DO NOT LET A NON-PARTICIPANT HOLD BACK THE PROGRESS OF YOUR GROUP. Set due dates and require all members of the group to comply. I know that working in groups is frustrating; however, the modern workplace is about group work. Teaming is a critical skill for success in today's world.

# Grading

Your grade will be determined through a combination of your grades on the module exams, participation in the discussion groups, reflection assignments, and group projects. Each of these will carry assigned weight to determine your final grade. Keep in mind that discussions and reflections assignments are graded. They make up a part of your grade as does the content mastery exam. You must participate in these activities.

| Grading Recap: | Module Exams             | 45%  |
|----------------|--------------------------|------|
|                | Discussions              | 19%  |
|                | Reflections              | 9%   |
|                | <b>Group Assignments</b> | 27%  |
| TOTAL          | -                        | 100% |

The following final grading scale will be utilized to determine the final grade based on the average of your course work:

A = 90 to 100

B = 80 to 89

C = 70 to 79

D = 60 to 69

F = under 60

Your grade will be calculated by dividing the total points earned by the total possible points.

#### **Class Participation**

Systematic and timely on-line participation is expected. University policy notes that excused absences include (i) participation in an authorized university activity, (ii) illness verified by a physician, (iii) death in the immediate family, and (iv) verifiable, official court appearance. Keep in mind that this course has been developed to allow maximum flexibility in regard to your online access. You are not required to logon at specific times on specific dates. You will work with other members of the class on specific tasks; however, this activity is determined by the group.

#### **Assignments Submitted by Deadlines**

Assignments are due as stated. Class participants are strongly recommended to participate in their assigned groups. Numbers generate strength. Teaming is an essential soft-skill in every academic environment. Individual team members will be evaluated; however, teams often rise or fall together. Every team should select a lead member. Problems regarding team participation should be discussed with the course instructor. Under no circumstances should team members be allowed a free-ride at the expense of other members.

#### **Respect Differing Views**

As with all graduate courses, this course deals with ideas. Please be respectful of individuals with ideas and beliefs that differ from your own. If you disagree with someone then ask them why they believe as they do, and then listen to the answer. People can have complex reasoning for what is seen as, on the surface, a simple idea. Only civil discussions will be permitted in class.

#### **Late Assignments**

Late assignments will lose one letter grade (10%) per day late. The measurement of days ends at 11:59pm the following day of class. A new day begins at Midnight (12 am) at continues to 11:59 pm.

#### **Examination Policy**

Exams are timed but they are open book and may be taken in a group.

#### **Dropping the Class**

If you need to adjust your schedule by dropping this course, please follow university procedures to officially drop the class. If you fail to officially drop the class, a failing grade shall be assigned at the end of the course. Incompletes: Per university policy is granted only for circumstances beyond student's control which prevented the student from attending classes during Finals Week or the preceding three weeks (Policy A 12.07, 1998;

http://www.tamuc.edu/admissions/registrar/generalInformation/dropAdd.aspx). The extension cannot exceed one semester. Failure to fulfill plan requirements within the specified time will result in an F.

#### **Course Communication**

Course communication will occur through your MyLeo Account. You will need to regularly and systematically review your e-mail on a timely basis. The best way to reach me is via email (Anthony.Rosselli@tamuc.edu) as I check it frequently. I will reply within 24 hours to your MyLeo email address. Please be courteous and professional in all of your interactions with me and fellow students.

#### **Writing Center**

Students are encouraged to visit the A&M-Commerce Writing Center for writing assistance. Visit the website at:

http://web.tamuc.edu/academics/colleges/humanitiesSocialSciencesArts/departments/literatureLanguages/writingCenter/default.aspx

# COURSE AND UNIVERSITY PROCEDURES/POLICIES

# Statement on Student Behavior

Student Conduct

All students enrolled at the University shall follow the tenets of common decency and acceptable behavior conducive to a positive learning environment. The Code of Student Conduct is described in detail in the Student Guidebook.

http://www.tamuc.edu/admissions/registrar/documents/studentGuidebook.pdf

Students should also consult the Rules of Netiquette for more information regarding how to interact with students in an online forum: Netiquette <a href="http://www.albion.com/netiquette/corerules.html">http://www.albion.com/netiquette/corerules.html</a>

#### **Academic Integrity**

Students at Texas A&M University-Commerce are expected to maintain high standards of integrity and honesty in all of their scholastic work. For more details and the definition of academic dishonesty see the following procedures:

Undergraduate Academic Dishonesty 13.99.99.R0.03

http://www.tamuc.edu/aboutUs/policiesProceduresStandardsStatements/rulesProcedures/13students/undergraduates/13.99.99.R0.03UndergraduateAcademicDishonesty.pdf

# **ADA statement**

The Americans with Disabilities Act (ADA) is a federal anti-discrimination statute that provides comprehensive civil rights protection for persons with disabilities. Among other things, this legislation requires that all students with disabilities be guaranteed a learning environment that

provides for reasonable accommodation of their disabilities. If you have a disability requiring an accommodation, please contact:

Office of Student Disability Resources and Services

Texas A&M University-Commerce

Gee Library- Room 162

Phone (903) 886-5150 or (903) 886-5835

Fax (903) 468-8148

Email: Rebecca.Tuerk@tamuc.edu

Website: Office of Student Disability Resources and Services

http://www.tamuc.edu/campusLife/campusServices/studentDisabilityResourcesAndServi

ces/

#### **Nondiscrimination Notice**

Texas A&M University-Commerce will comply in the classroom, and in online courses, with all federal and state laws prohibiting discrimination and related retaliation on the basis of race, color, religion, sex, national origin, disability, age, genetic information or veteran status. Further, an environment free from discrimination on the basis of sexual orientation, gender identity, or gender expression will be maintained.

# **Campus Concealed Carry Statement**

Texas Senate Bill - 11 (Government Code 411.2031, et al.) authorizes the carrying of a concealed handgun in Texas A&M University-Commerce buildings only by persons who have been issued and are in possession of a Texas License to Carry a Handgun. Qualified law enforcement officers or those who are otherwise authorized to carry a concealed handgun in the State of Texas are also permitted to do so. Pursuant to Penal Code (PC) 46.035 and A&M-Commerce Rule 34.06.02.R1, license holders may not carry a concealed handgun in restricted locations. For a list of locations, please refer to the <a href="Carrying Concealed Handguns on Campus">Campus</a> document and/or consult your event organizer.

#### Web url:

http://www.tamuc.edu/aboutUs/policiesProceduresStandardsStatements/rulesProcedures/34SafetyOfEmployeesAndStudents/34.06.02.R1.pdf

Pursuant to PC 46.035, the open carrying of handguns is prohibited on all A&M-Commerce campuses. Report violations to the University Police Department at 903-886-5868 or 9-1-1.

# TECHNOLOGY REQUIREMENTS

- To fully participate in the online portion of this course you will need to use a current Flash enabled internet browser. For PC and Mac users the suggested browser is Mozilla Firefox.
- You will need regular access to a computer with a broadband Internet connection. The minimum computer requirements are:
  - o 512 MB of RAM, 1 GB or more preferred
  - o Broadband connection required courses are heavily video intensive
  - Video display capable of high-color 16-bit display 1024 x 768 or higher resolution
- You must have a:
  - o Sound card, which is usually integrated into your desktop or laptop computer
  - Speakers or headphones.
  - \*For courses utilizing video-conferencing tools and/or an online proctoring solution, a webcam and microphone are required.

- Both versions of Java (32 bit and 64 bit) must be installed and up to date on your machine.
  At a minimum Java 7, update 51, is required to support the learning management system.
  The most current version of Java can be downloaded at: <u>JAVA web site</u>
  <a href="http://www.java.com/en/download/manual.jsp">http://www.java.com/en/download/manual.jsp</a>
- Current anti-virus software must be installed and kept up to date.
- Run a browser check through the Pearson LearningStudio Technical Requirements website.
   Browser Check <a href="http://help.ecollege.com/LS\_Tech\_Req\_WebHelp/en-us/#LS\_Technical\_Requirements.htm#Browset">http://help.ecollege.com/LS\_Tech\_Req\_WebHelp/en-us/#LS\_Technical\_Requirements.htm#Browset</a>

Running the browser check will ensure your internet browser is supported.

Pop-ups are allowed.

JavaScript is enabled.

Cookies are enabled.

- You will need some additional free software (plug-ins) for enhanced web browsing. Ensure that you download the free versions of the following software:
  - Adobe Reader https://get.adobe.com/reader/
  - o Adobe Flash Player (version 17 or later) https://get.adobe.com/flashplayer/
  - o Adobe Shockwave Player https://get.adobe.com/shockwave/
  - o Apple Quick Time http://www.apple.com/quicktime/download/
- At a minimum, you must have Microsoft Office 2013, 2010, 2007 or Open Office. Microsoft
  Office is the standard office productivity software utilized by faculty, students, and staff.
  Microsoft Word is the standard word processing software, Microsoft Excel is the standard
  spreadsheet software, and Microsoft PowerPoint is the standard presentation software.
  Copying and pasting, along with attaching/uploading documents for assignment submission,
  will also be required. If you do not have Microsoft Office, you can check with the bookstore
  to see if they have any student copies.
- For additional information about system requirements, please see: <u>System Requirements for LearningStudio</u> <a href="https://secure.ecollege.com/tamuc/index.learn?action=technical">https://secure.ecollege.com/tamuc/index.learn?action=technical</a>

# ACCESS AND NAVIGATION

#### Pearson LearningStudio (eCollege) Access and Log in Information

This course will be facilitated using Pearson LearningStudio, the learning management system used by Texas A&M University-Commerce. To get started with the course, go to <a href="mayleo">myLeo</a> and from the top menu ribbon select eCollege. Then on the upper left side of the screen click on the My Courses tab. <a href="http://www.tamuc.edu/myleo.aspx">http://www.tamuc.edu/myleo.aspx</a>

You will need your campus-wide ID (CWID) and password to log into the course. If you do not know your CWID or have forgotten your password, contact the Center for IT Excellence (CITE) at 903.468.6000 or <a href="https://hepotestwo.com/helpdesk@tamuc.edu">helpdesk@tamuc.edu</a>.

**Note**: It is strongly recommended you perform a "Browser Test" prior to the start of your course. To launch a browser test login to Pearson LearningStudio, click on the My Courses tab, and then select the Browser Test link under Support Services.

#### Pearson LearningStudio Student Technical Support

Texas A&M University-Commerce provides students technical support for the use of Pearson LearningStudio.

Technical assistance is available 24/7 (24 hours, 7 days a week).

If you experience LearningStudio (eCollege) technical problems, contact the LearningStudio helpdesk at 1-866-656-5511 (toll free) or visit <a href="Pearson 24/7 Customer Support Site">Pearson 24/7 Customer Support Site</a> <a href="http://247support.custhelp.com/">http://247support.custhelp.com/</a>

The student help desk may be reached in the following ways:

- **Chat Support:** Click on *'Live Support'* on the tool bar within your course to chat with a Pearson LearningStudio Representative.
- **Phone:** 1-866-656-5511 (Toll Free) to speak with Pearson LearningStudio Technical Support Representative.

**Accessing Help from within Your Course:** Click on the 'Tech Support' icon on the upper left side of the screen inside the course. Then you will be able to get assistance via online chat or by phone.

**Note:** Personal computer and internet connection problems do not excuse the requirement to complete all course work in a timely and satisfactory manner. Each student needs to have a backup method to deal with these inevitable problems. These methods might include the availability of a backup PC at home or work, the temporary use of a computer at a friend's home, the local library, office service companies, Starbucks, a TAMUC campus open computer lab, etc.

#### Policy for Reporting Problems with Pearson LearningStudio

Should students encounter Pearson LearningStudio based problems while submitting assignments/discussions/comments/exams, the following procedure must be followed:

- 1. Students must report the problem to the help desk. You may reach the helpdesk at 1-866-656-5511.
- Students must file their problem with the helpdesk and obtain a helpdesk ticket number
- Once a helpdesk ticket number is in your possession, students should email me to advise me of the problem and provide me with the helpdesk ticket number.
- 4. I will call the helpdesk to confirm your problem and follow up with you

**PLEASE NOTE:** Your personal computer and internet access problems are not a legitimate excuses for filing a ticket with the Pearson LearningStudio Help Desk. Only Pearson LearningStudio based problems are legitimate reasons to contact the Help Desk.

You strongly are encouraged to check for your internet browser compatibility **BEFORE** the course begins and take the Pearson LearningStudio tutorial offered for students who may require some extra assistance in navigating the Pearson LearningStudio platform.

# myLeo Support

Your myLeo email address is required to send and receive all student correspondence. Please email <a href="mailto:helpdesk@tamuc.edu">helpdesk@tamuc.edu</a> or call us at 903-468-6000 with any questions about setting up your myLeo email account. You may also access information at myLeo. <a href="https://leo.tamuc.edu">https://leo.tamuc.edu</a>

#### **Learner Support**

The One Stop Shop was created to serve you by providing as many resources as possible in one location. http://www.tamuc.edu/admissions/onestopshop/

The <u>Academic Success Center</u> provides academic resources to help you achieve academic success. <a href="http://www.tamuc.edu/campusLife/campusServices/academicSuccessCenter/">http://www.tamuc.edu/campusLife/campusServices/academicSuccessCenter/</a>

#### **FREE MobilE APPS**

The Courses apps for phones have been adapted to support the tasks students can easily complete on a smaller device. Due to the smaller screen size course content is not presented.

The Courses app is free of charge. The mobile Courses Apps are designed and adapted for different devices.

| PEARSON                                                              | App Title:          | iPhone – Pearson LearningStudio Courses for iPhone<br>Android – LearningStudio Courses - Phone |  |  |
|----------------------------------------------------------------------|---------------------|------------------------------------------------------------------------------------------------|--|--|
| COURSES                                                              | Operating           | iPhone - OS 6 and above                                                                        |  |  |
|                                                                      | System:             | Android – Jelly Bean, Kitkat, and Lollipop OS                                                  |  |  |
| iPhone <a href="https://itunes.apple.co">https://itunes.apple.co</a> |                     | https://itunes.apple.com/us/app/pearson-learningstudio-                                        |  |  |
|                                                                      | App URL:            | courses/id977280011?mt=8                                                                       |  |  |
|                                                                      | Android<br>App URL: | https://play.google.com/store/apps/details?id=com.pearson.lsphone                              |  |  |

Once downloaded, search for Texas A&M University-Commerce, and it should appear on the list. Then you will need to sign into the myLeo Mobile portal.

The Courses App for Android and iPhone contain the following feature set:

- View titles/code/Instructor of all Courses enrolled in online
- View and respond to all discussions in individual Courses
- View Instructor Announcements in individual Courses
- View Graded items, Grades and comments in individual Courses
- Grade to Date
- View Events (assignments) and Calendar in individual Courses
- View Activity Feed for all courses
- View course filters on activities
- View link to Privacy Policy
- Ability to Sign out
- Send Feedback

#### **LearningStudio Notifications**

Students can be alerted to course activities via text on their mobile phones or up to two email addresses.

Based on their preferences, students can automatically receive a push notification with every new: course announcement, threaded discussion post, grade, and/or assignment without having to login to the course. Enrolled students will automatically receive email notifications for announcements and can <u>opt out</u> of this feature. To receive text notifications, students must opt in.

To begin setting up notifications, go into your course in LearningStudio and click on the bell-shaped Notifications icon on the main menu ribbon.

By default the student's university email address will appear. This cannot be changed in LearningStudio. Additional email addresses may be added by clicking the Add button. After all of the other selections are completed be sure to click the Save and Finish button.